## 1. Зайти в браузер Google Chrome

## 2. Ввести свой логин: пароль (все без пробелов)

ı

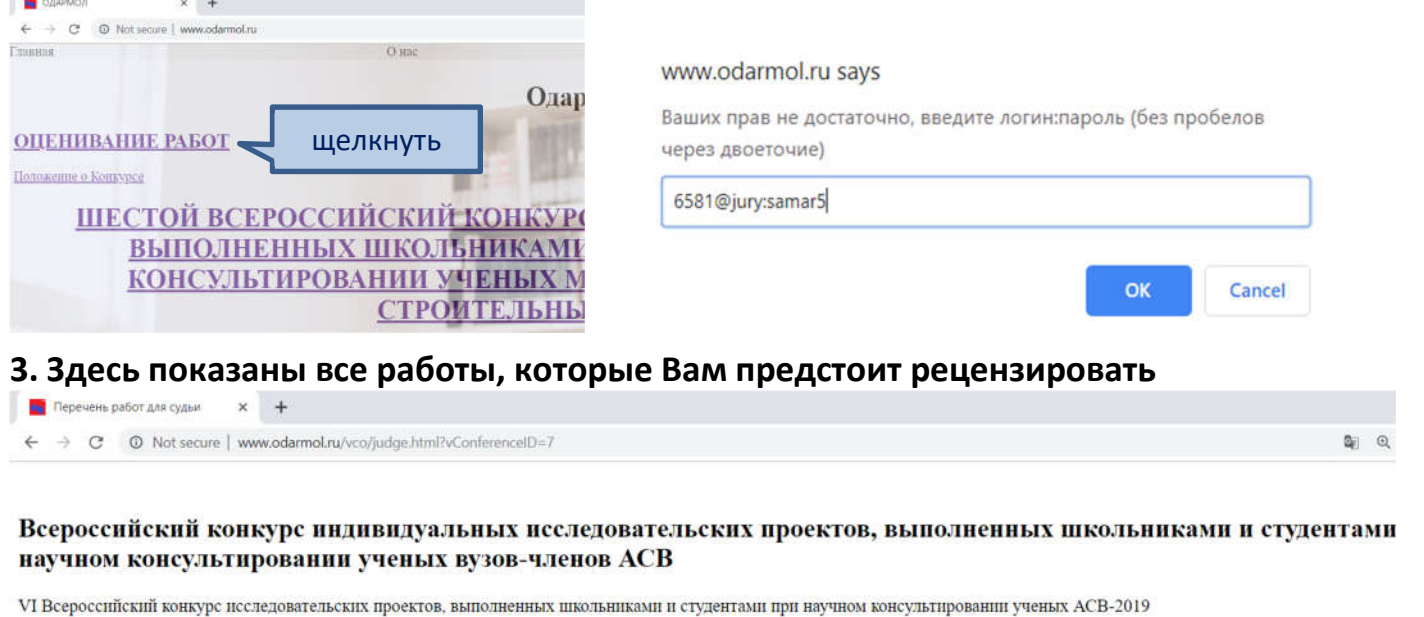

( чтобы вызвать для рецензирования работу из централизованного хранилища, "кликните" мышкой по названию работы)

## Порядок работы

**THE REPORT** 

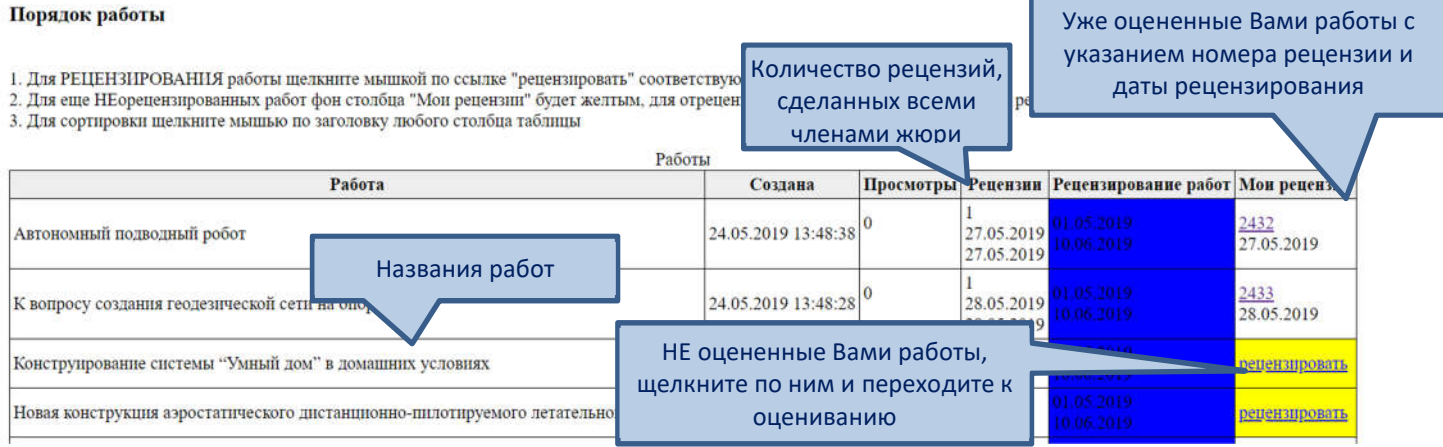

## 4. Ввод рецензии (справа - скриншот просмотра рецензии)

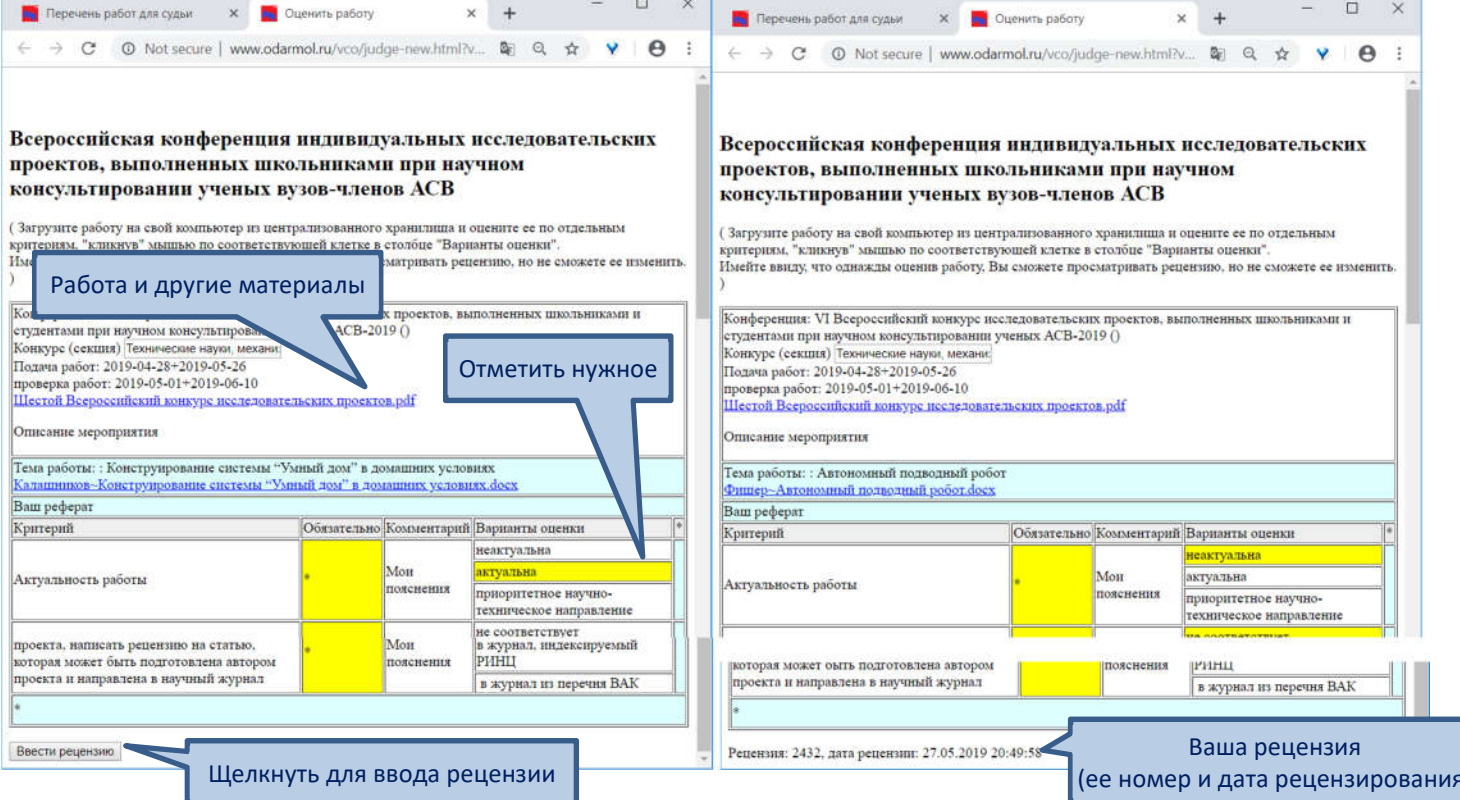